# **Pedala de efecte chitara electrica**

Autor: Stefan-Dragos Badea - 331CC

## **Introducere**

O pedala pentru chitara este o piesa de hardware care modifica sunetul care vine de la chitara pentru a crea efecte diverse. Existand o gama atat de larga de efecte posibile iar pretul hardware-ului fiind destul de ridicat, am considerat ca o pedala programabila este o solutie lightweight si budget-friendly. Astfel, cred ca ar fi utila pentru orice persoana cu un mini-studio sau doar pasionata de cantat.

## **Descriere generală**

 $\pmb{\times}$ 

Modul de functionare este urmatorul:

- Conecteaza chitara la intrarea pedalei printr-un cablu jack.
- Conecteaza iesirea pedalei la o interfata audio / amplificator
- Activeaza pedala selectand unul din efectele audio dorite din telecomanda
- Căntâ!

## **Hardware Design**

Piese folosite:

- Arduino UNO cu Atmega328p
- DAC PCF8591
- IR sensor si telecomanda
- 2 mufe jack mama
- rezistente, condensatoare

Placuta va prelua semnalul analogic dat de chitara si il va converti in semnal digital folosind ADC-ul integrat. Initial placuta reda sunetul clean, efecte putand fi activate/dezactivate din telecomanda. Semnalul digital modificat se transmite la DAC-ul extern prin I2C, de unde pleaca mai departe la modalitatea de output (amplificator/interfara audio).

Semnalul analogic este filtrat atat la intrare cat si la iesire. Intrarea trece pentr-un filtru trece sus care blocheaza frecventele de sub ~66Hz. Iesirea trece printr-un filtru trece-jos ce blocheaza frecventele peste  $\sim$ 16kHz.

 $\pmb{\times}$ 

### **Software Design**

Codul este dezvoltat in Arduino IDE.

Librarii:

- <https://github.com/RobTillaart/PCF8591>
- <https://github.com/Arduino-IRremote/Arduino-IRremote>

#### **Intrare:**

Intrarea se face prin ADC-ul integrat in placa, cu voltajul de referinta intern de 1.1V. Modulul DAC are o rezolutie de doar 8 biti asa ca primul pas dupa citire este sa tarnsform numerele pe 10 biti in 8 biti, dupa care sa aplic efectele de sunet.

```
unsigned int sensorValue = analogRead(AO);
sensorValue = (sensorValue + 1) / 4 - 1;
```
## **Senzorul si telecomanda IR:**

Fiecare buton de pe telecomanda este mapat la un numar de 2 cifre. Pentru a selecta/deselecta fiecare efect, folosesc un vector ca un map. Daca valoarea din map pentru un buton este 0, efectul este oprit, altfel este pornit. Butonul '0' dezactiveaza toate efectele.

```
int pressed key = IrReceiver.decodedIRData.command;
if (pressed key != IR BUTTON 0)
 activeEffects[pressed key] = ~activeEffects[pressed key];
 else
  memset(activeEffects, 0, sizeof(activeEffects));
```
#### **Efecte:**

In spatele efectelor sta o matematica destul de simpla folosita pentru a altera semnalul. Am implementat 4 efecte: distiortion, tremolo, flanger si echo.

Distortion se realizeaza prin cresterea/supraincarcarea semnalului audio printr-o functie simpla.

```
float apply_distortion(float x) {
```

```
float v = 1;
 if (x < 0.33f)y = 2.3 * x;
 else if (x < 0.66f)y = (3 - (2 - 3 * x) * (2 - 3 * x)) / 3; return y;
}
```
Tremolo presupune combinarea semnalului cu o fucntie sinusoidala. Am folosit contorul 'index' pentru simularea trecerii timpului.

```
int index = 0;
float apply tremolo(float x) {
   index++;
  float Fs = TIMER_1HZ / 8;float Fx = 5:
 float alpha = 0.35;
 float trem = sin(2 * M PI * index * (Fx / Fs))));
 float y = \text{trem} * x;
   return y;
}
```
Pentru celelalte 2 efecte am avut nevoie de valorile anterioare ale semnalului asa ca am pastrat un vector cu acestea. Pentru a economisi memorie si tinand cont ca valorile cu care lucrez sunt pe 8 biti din cauza rezolutiei DAC-ului extern, acest vector este cu elemnte tip 'char'.

Flanger este un efect ce presupune redarea in acelasi timp a 2 semnale identice cu un delay variabil intre ele. Pentru simularea trecerii timpului am folosit aceeasi idee ca la tremolo, contorul 'index2'.

```
float flanger delay = 0.04f;
float flanger depth = 0.5f;
int index2 = 0:
float apply flanger(float x) {
  index2++;
 float Fs = TIMER 1HZ;
 float rate = 1.0;
 float max sample delay = flanger delay * MAX OUTPUT HISTORY;
 fabs(sin(2 * M PI * index2 * (rate / Fs)));
 ceil(current sin * max sample delay);
 float out delayed = (float)output history[(output history last + (
MAX OUTPUT HISTORY - 1) - current delay) % MAX OUTPUT HISTORY];
 out delayed /= SGN MAX;
 return (1 - flanger depth) * x + flanger depth * out delayed;
}
```
In final, echo presupune memorarea semnalului si redarea lui cu un delay.

```
int echo delay = 350;
float echo depth = 0.4f;
float apply_echo(float x) {
  float out delayed = (float)output history[(output history last + (
MAX OUTPUT HISTORY - 1) - echo delay) % MAX OUTPUT HISTORY];
  out delayed / = SGN MAX;
  return (1 - \text{echo\_depth}) * x + \text{echo\_depth} * \text{out\_delayed};}
```
#### **Rezultate Obţinute**

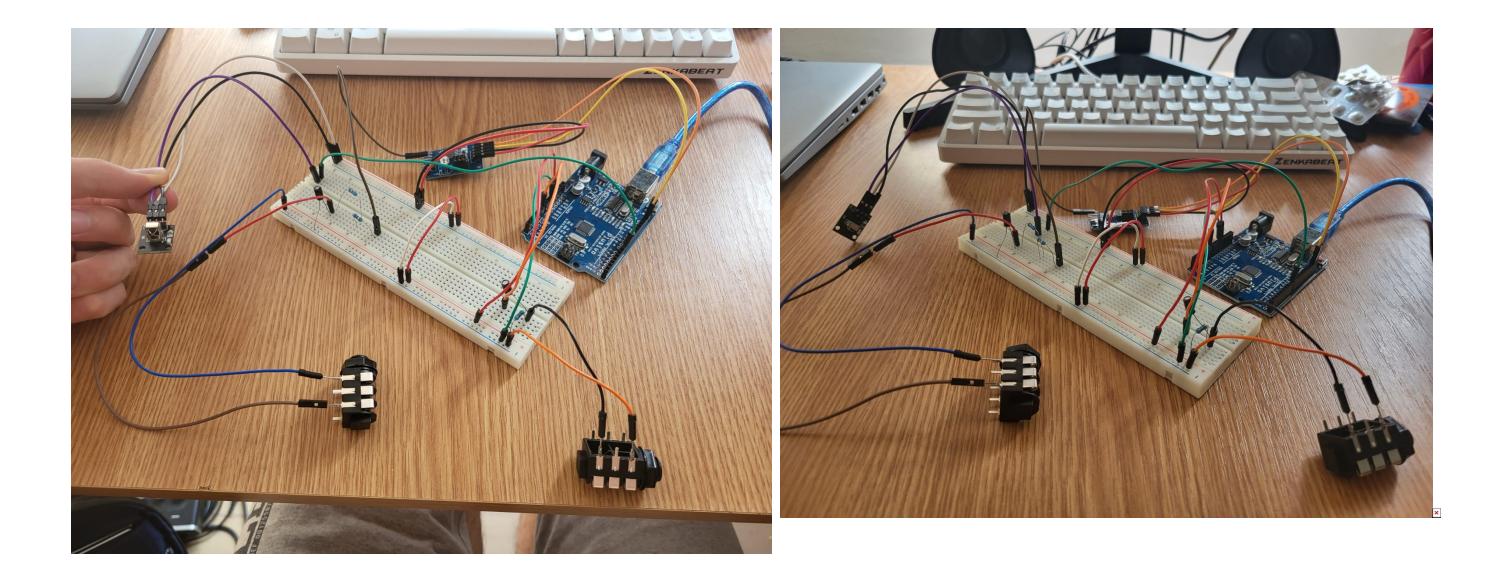

## **Concluzii**

Am invatat destul de multe si despre arduino si despre procesarea audio real-time si sunt multumit de rezultat.

#### **Download**

[proiectpm.zip](http://ocw.cs.pub.ro/courses/_media/pm/prj2023/dene/proiectpm.zip)

## **Bibliografie/Resurse**

 $\pmb{\times}$ 

## **Hardware**

- [https://ocw.cs.pub.ro/courses/\\_media/pm/doc8272.pdf](https://ocw.cs.pub.ro/courses/_media/pm/doc8272.pdf)
- <https://circuitdigest.com/microcontroller-projects/arduino-pcf8591-adc-dac-module-interfacing>
- <https://www.nxp.com/docs/en/data-sheet/PCF8591.pdf>

## **Software**

- <https://github.com/RobTillaart/PCF8591>
- <https://kidpatel.wixsite.com/dspaudioeffects/project-files>
- <https://ccrma.stanford.edu/~orchi/Documents/DAFx.pdf>

## **Ambele**

- <https://www.google.com/>
- <https://ocw.cs.pub.ro/courses/pm>
- <https://chat.openai.com/>
- <https://projecthub.arduino.cc/electrosmash/74978749-a083-47bc-8fde-38fba84737f8>
- <https://roboticsbackend.com/arduino-ir-remote-controller-tutorial-setup-and-map-buttons/>

#### [Export to PDF](http://ocw.cs.pub.ro/?do=export_pdf)

From: <http://ocw.cs.pub.ro/courses/> - **CS Open CourseWare**

Permanent link: **<http://ocw.cs.pub.ro/courses/pm/prj2023/dene/pedalaefectechitara>**

Last update: **2023/05/27 16:00**